# **IMTEF Saylor Academy Setup and User Guide**

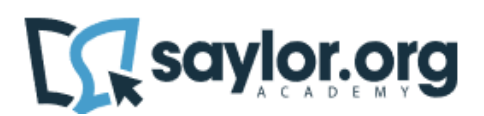

## **Introduction**

Members of the International Union of Bricklayers and Allied Craftworkers (BAC) and their families can access Saylor Academy courses through a partnership with the International Masonry Training and Education Foundation (IMTEF). With nearly 100 courses to choose from, you can work at your own pace to build skills in areas that matter to you, all while earning tuition-free college credit. See a sample of our offerings below.

## **Setup/User Guide**

1. Please visit:<https://www.saylor.org/partners/international-union-of-bricklayers-and-allied-craftworkers/>

This will take you to IMTEF's page for BAC members on Saylor's website.

## 2. Click **Log in or Sign up**.

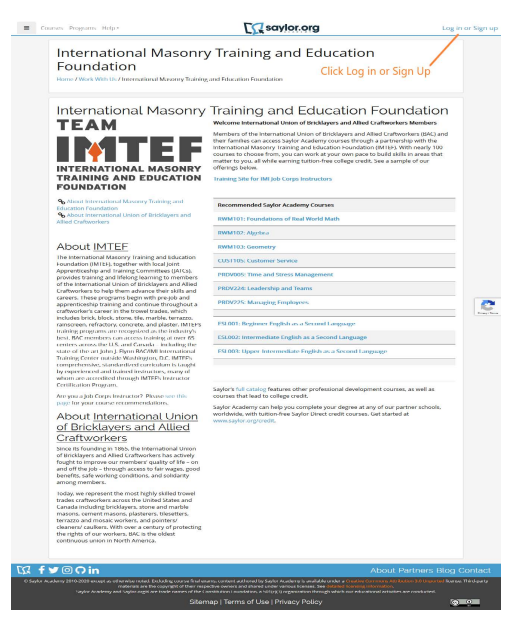

3. Click **Create new account**.

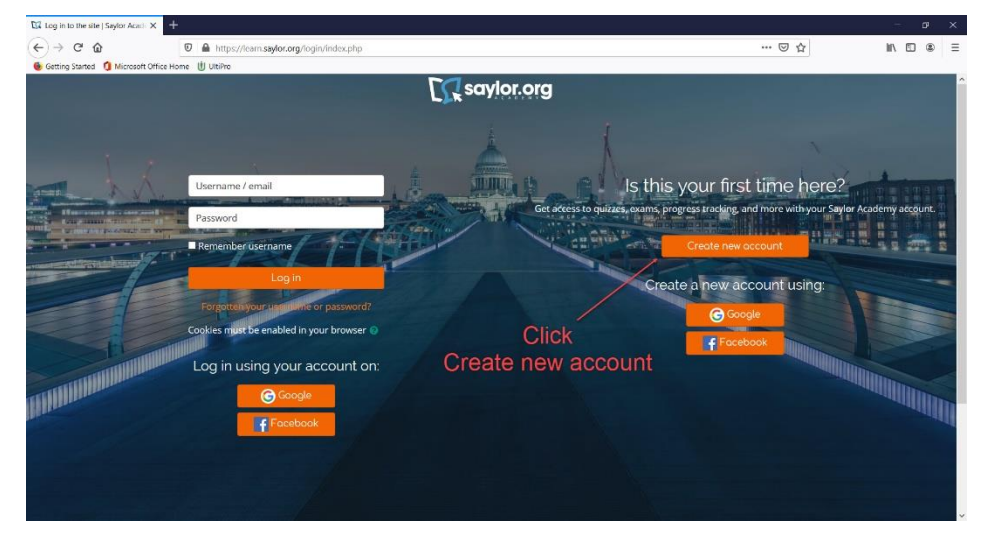

4. Read the Saylor Academy Privacy Policy and click **Next** at the bottom of the page.

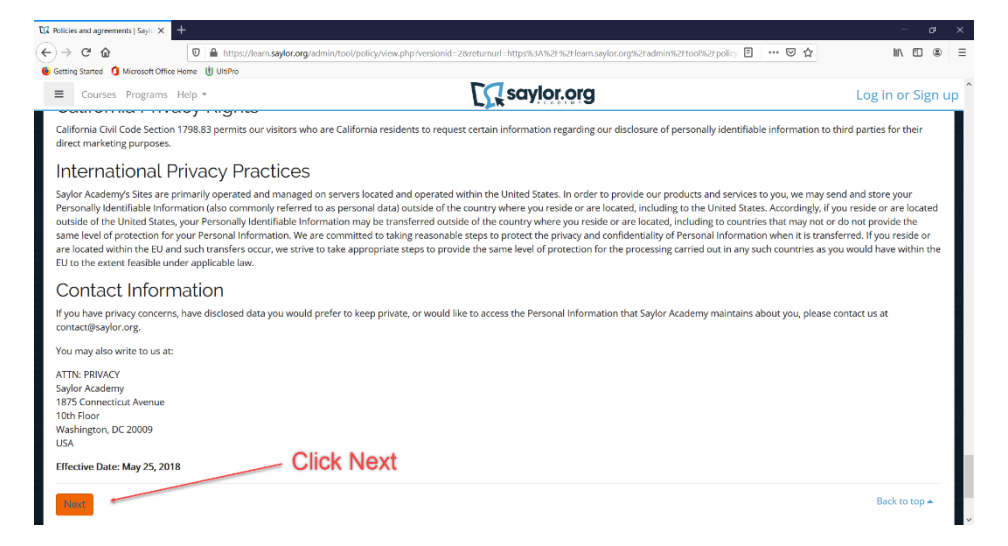

5. Read the Saylor Academy Terms of Use and click **Next** at the bottom of the page.

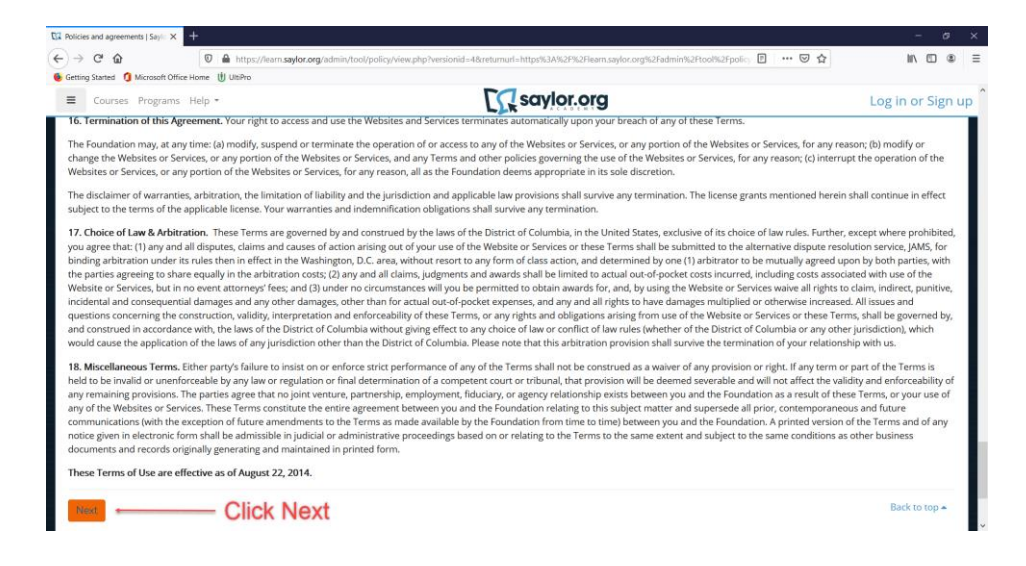

6. Click **I agree to the Privacy Policy**. Click **I agree to the Terms of Use**.

Click **Next** at the bottom of the page.

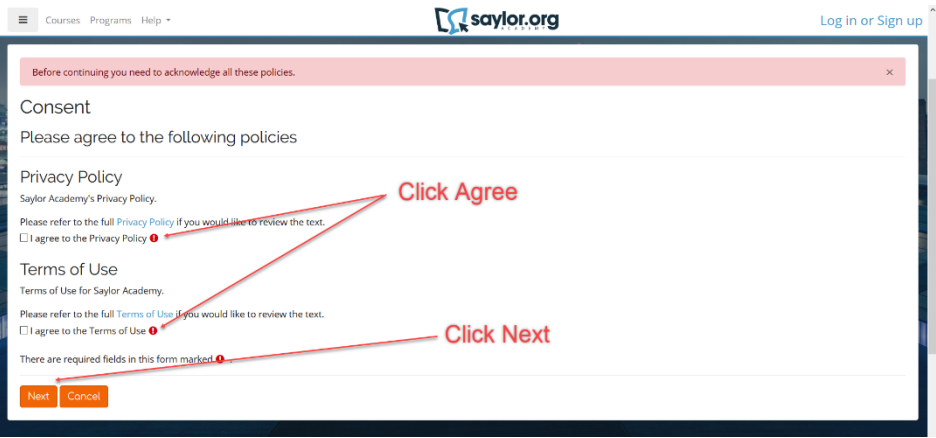

7. Fill in the required fields.

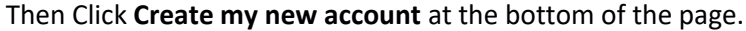

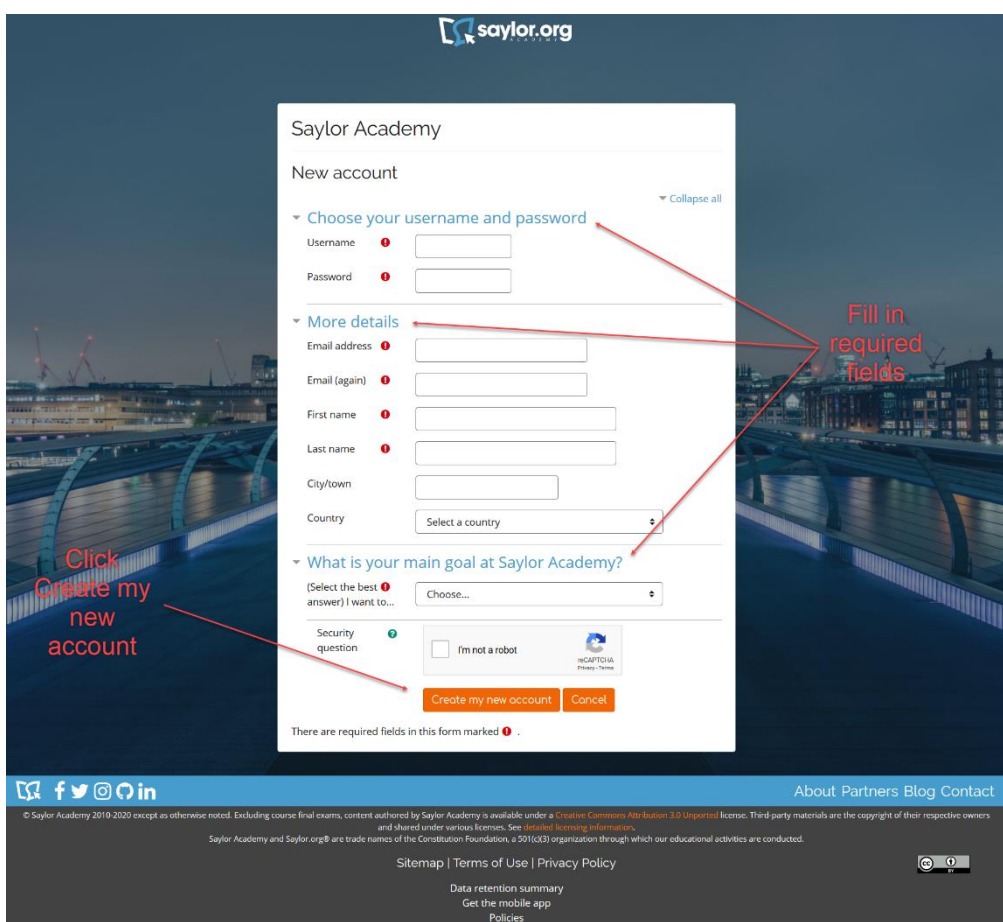

## 8. Click **Continue**.

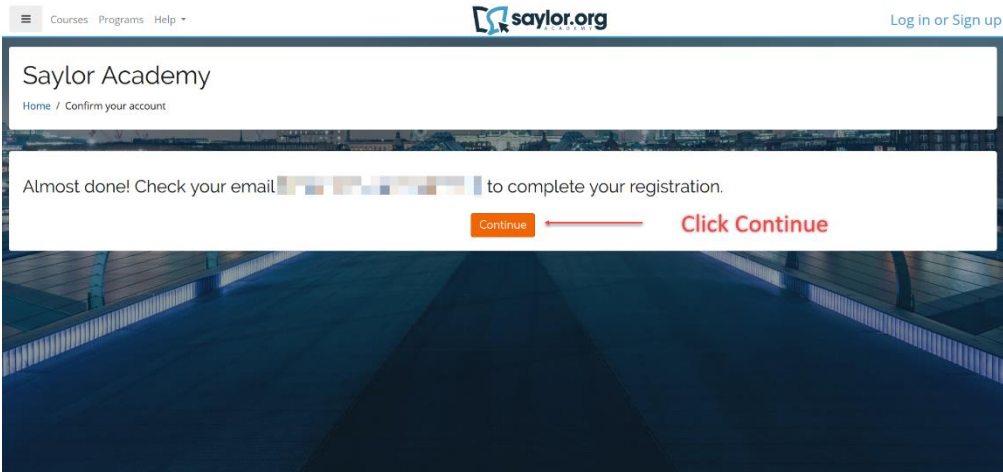

## 9. You will receive an Email notification. **Confirm your account** by Clicking on the link.

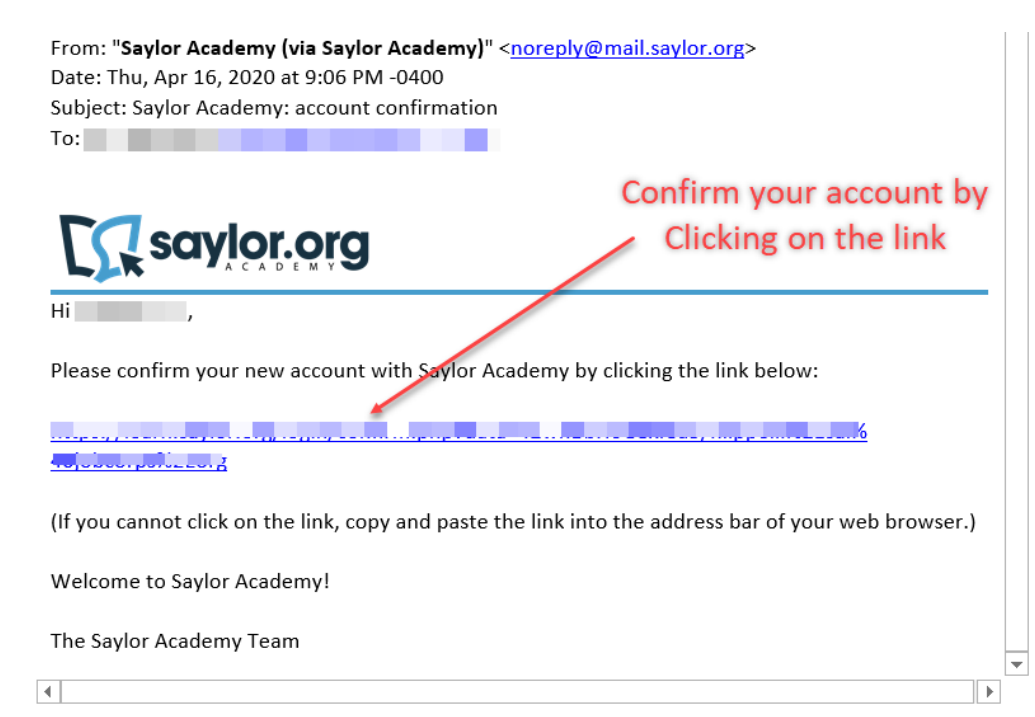

## 10. **Click Continue**.

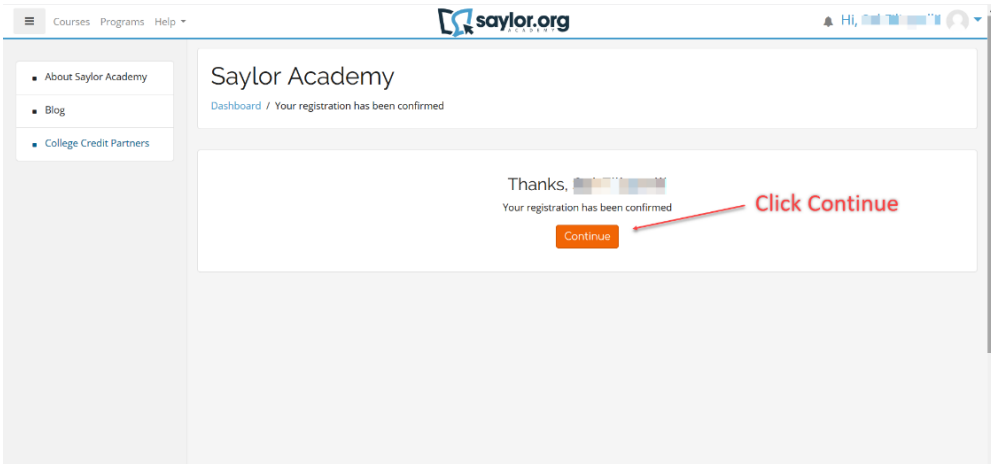

### 11. Click **End tour**.

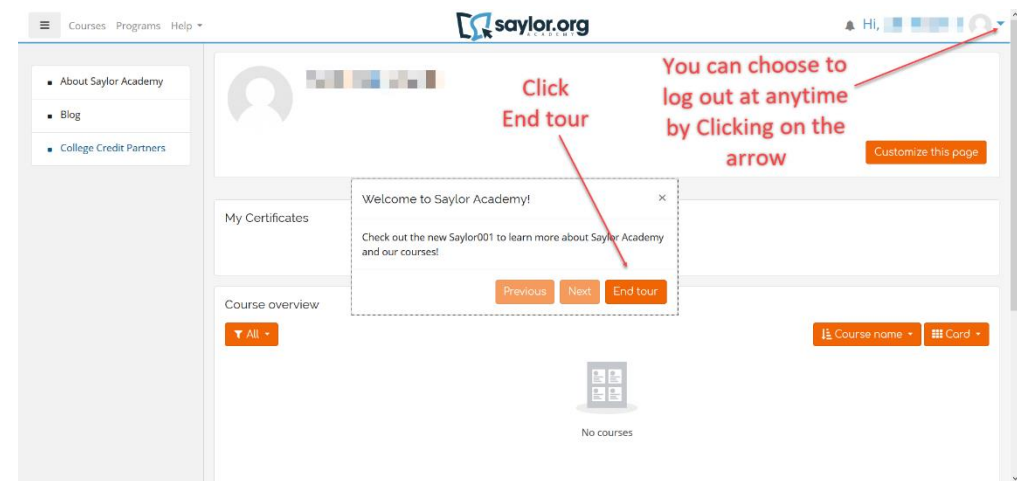

## 12. Click **Saylor001: Learning at Saylor Academy**

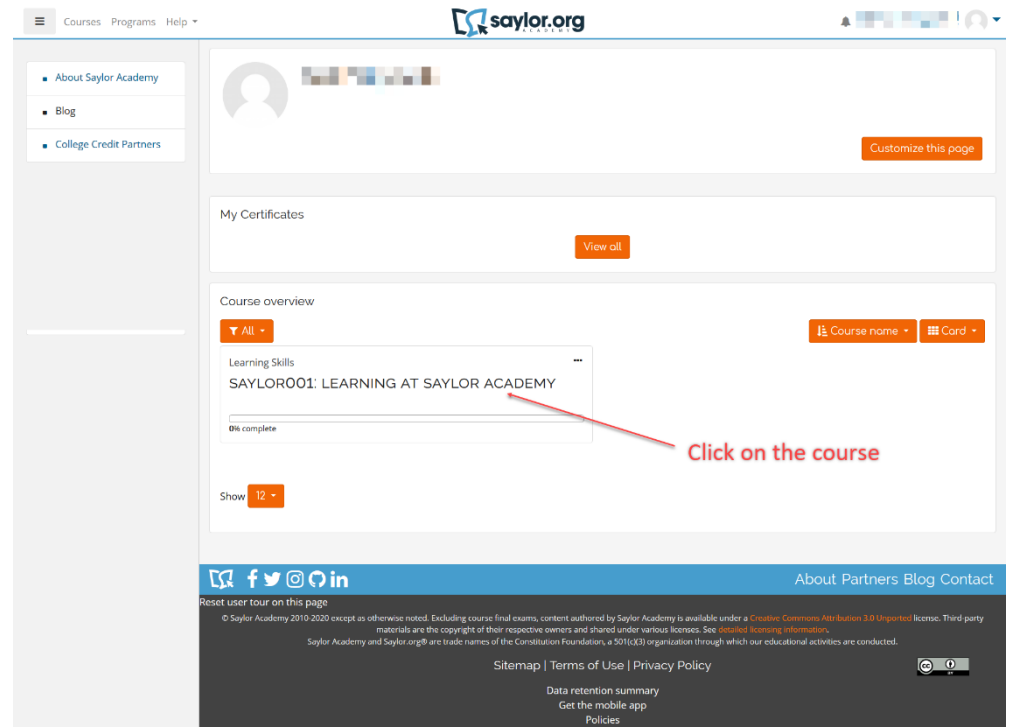

13. **Read** the course information.

Select and read the **additional information** Labeled in blue.

Acknowledge that you have read the information by **checking the boxes** to the right. Complete the **Final Exam**. $\Gamma$  condex example

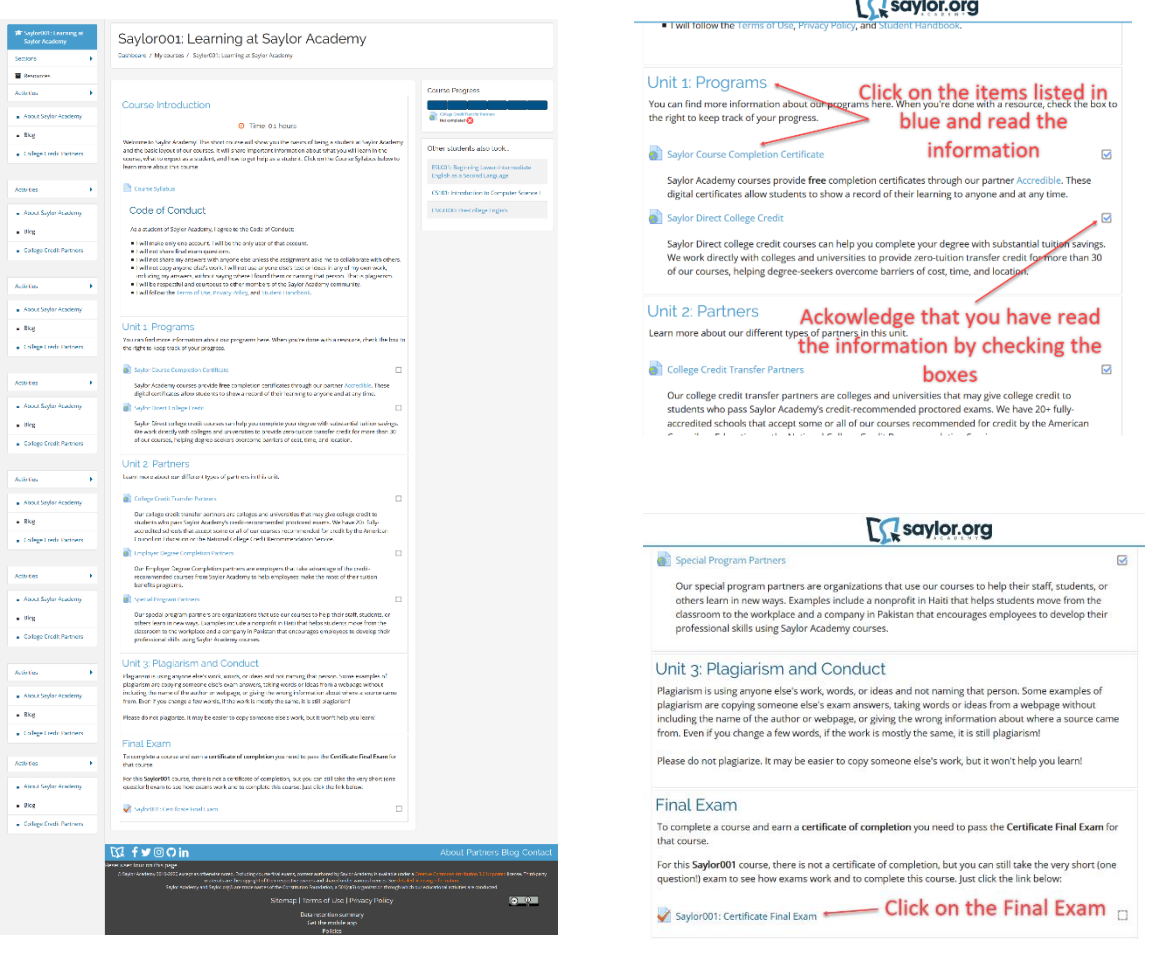

### 14. Click **Attempt quiz now**

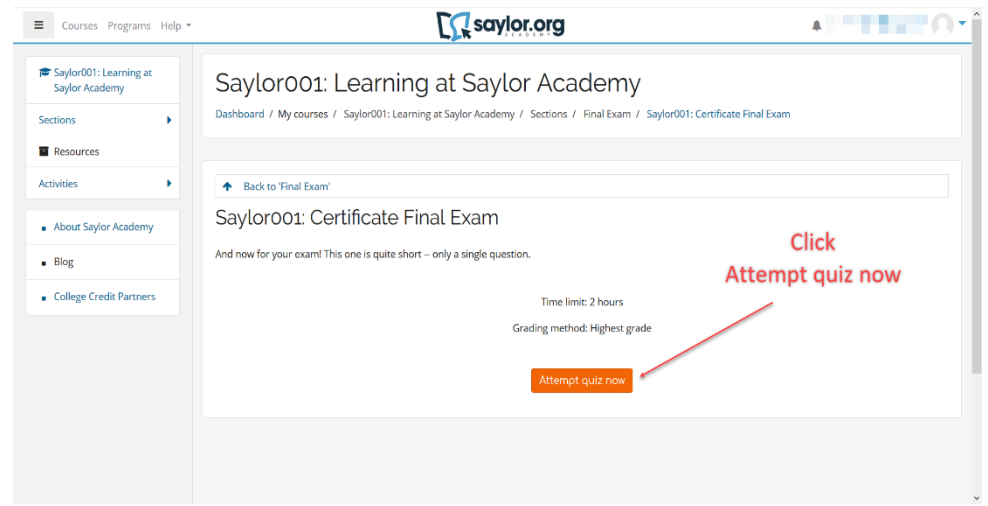

15. **Acknowledge** that you have read the statement. Click **Start Attempt**.

## Start attempt

 $\checkmark$ 

#### Please read the following message

As a student of Saylor Academy, I agree to the Code of Conduct:

- . I will make only one account. If I make more than one account, the
- accounts and any certificates earned will be deleted.
- . I will not share final exam questions. I will not share my answers with
- anyone else unless the assignment asks me to work with others.<br>• I will not copy anyone else's work. I will not use anyone else's text or
- ideas in any of my own work, including my answers, without saying
- where I found them or naming that person. That is plagiarism.<br>• I will be respectful and courteous to other members of the Saylor
- 
- Twill be respective and coardcoasted other intenders of the Jaylor<br>Academy community.<br>• I will follow the Terms of Use, Privacy Policy, and Student Handbook.

### Acknowledge

 $\Box$  I have read and agree to the above statement.

**Timed quiz** 

## **Click Start attempt**

This quiz has a time limit of 2 hours. Time will count down from the moment you start your attempt. Are you sure you want to begin?

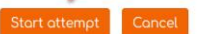

### 16. Click **Finish review**.

 $\prod$ saylor.org

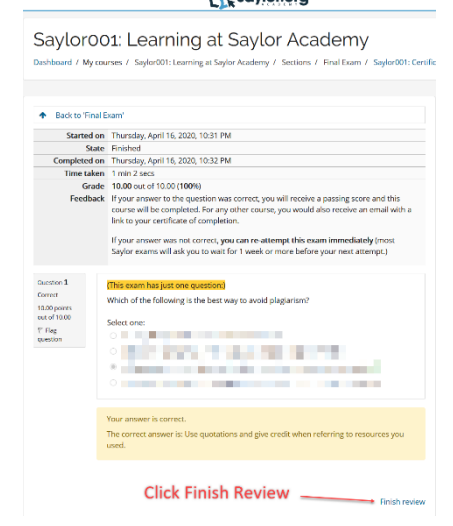

### 17. Click **Courses**.

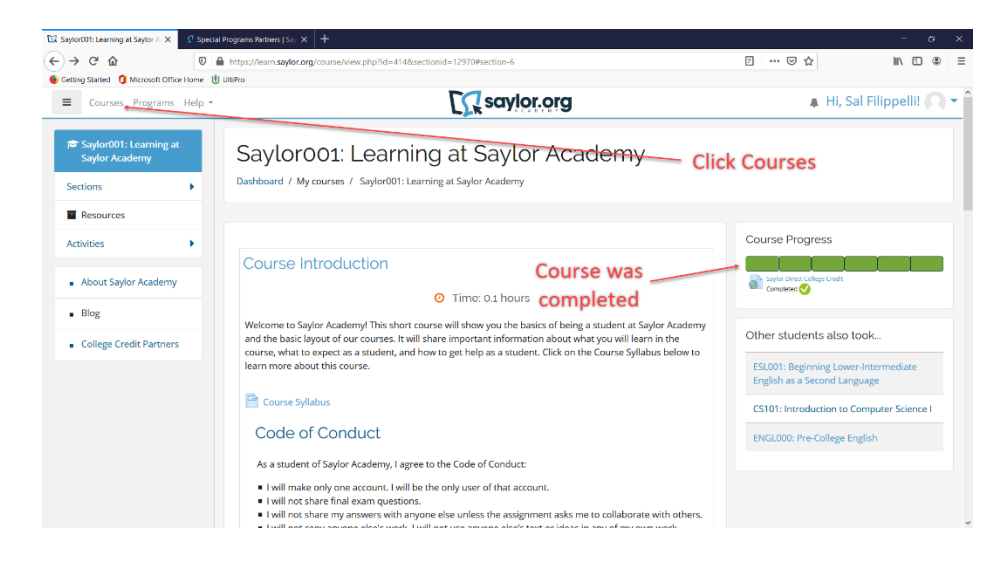

### 18. **Select** a course to proceed.

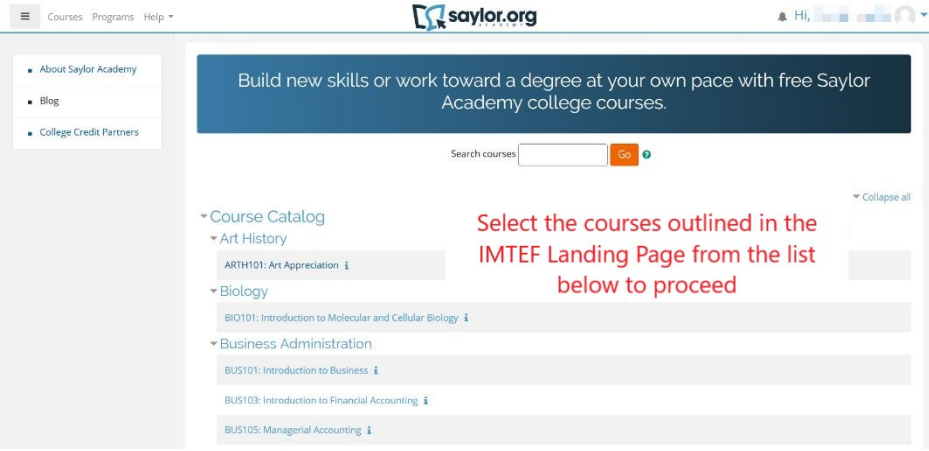

### **Or proceed with the following;**

19. **Log out** of Saylor Academy via the arrow icon at the top right of the page.

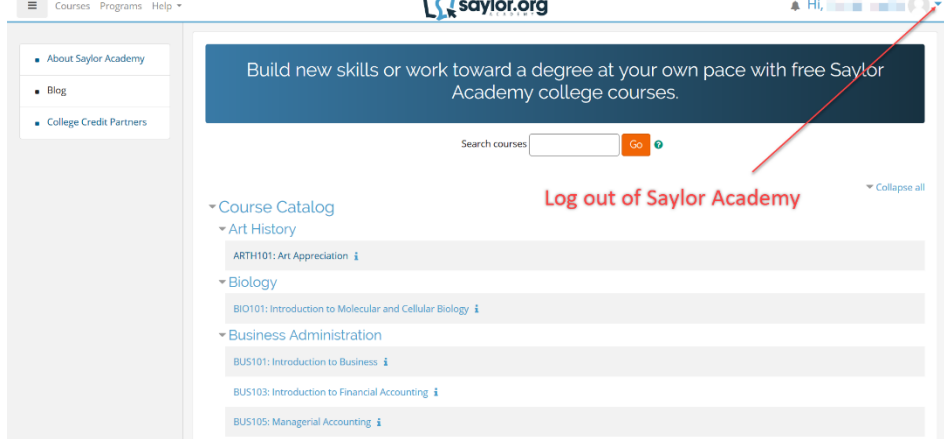

## 20. **Access Saylor Academy** via the following link:

<https://www.saylor.org/partners/international-union-of-bricklayers-and-allied-craftworkers/>

21. **Select a course** from the list provided on the Landing Page.

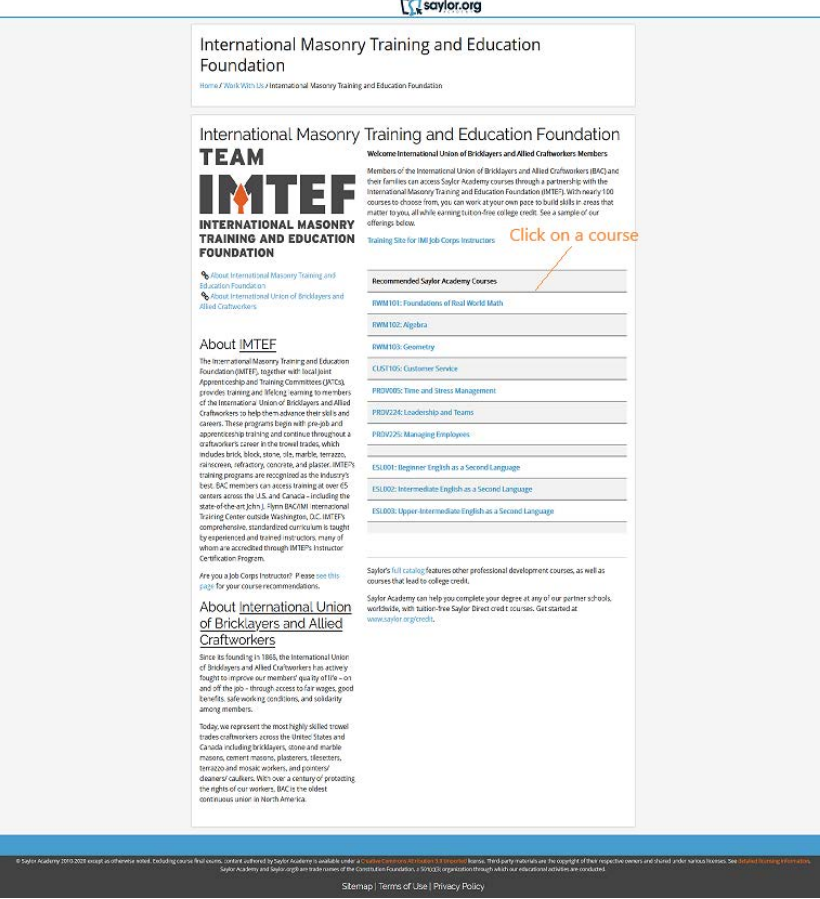

22. **Log in** to Saylor Academy.

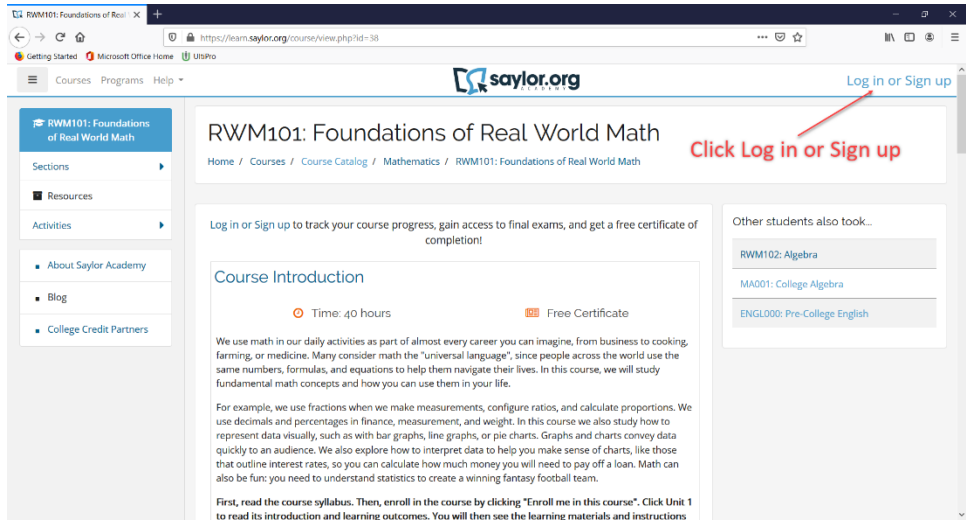

23. Enter in credentials and Click **Log in**.

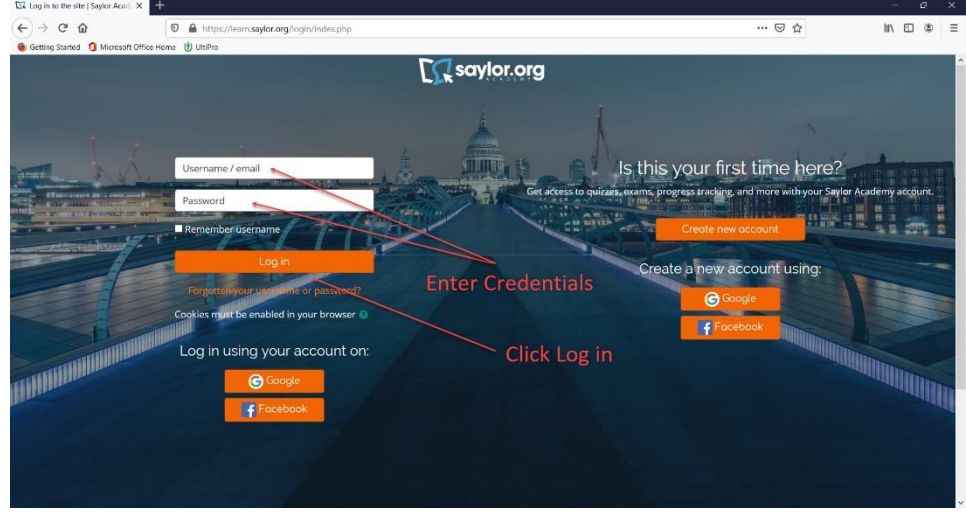

24. Click **Enroll me in this course**.

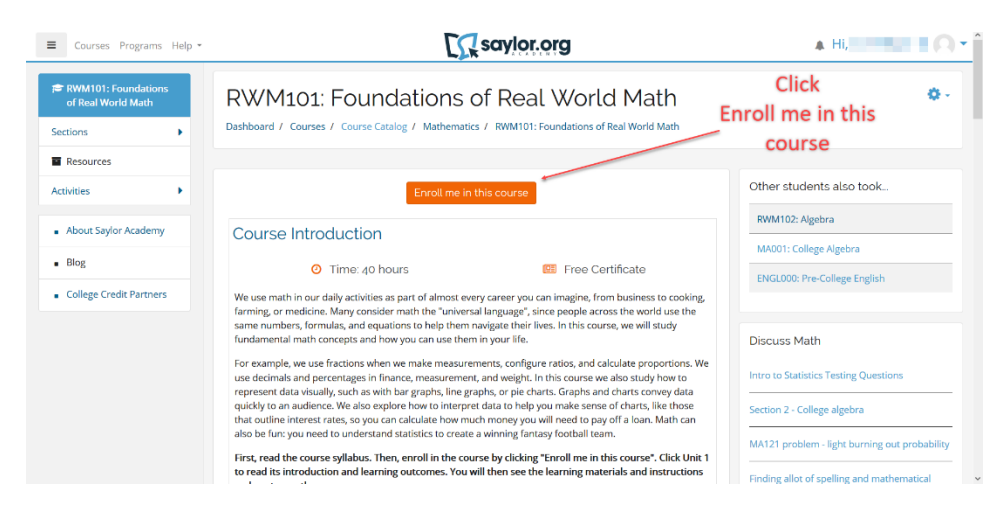